### Converged Access 5760 و 3850 و 3650 Series RADIUS مداخ نيوكت لاثم عم FAST-EAP WLC يلخادلا Ï

### تايوتحملا

<u>ةمدقملا</u> ةيساسألا تابلطتملا تابلطتم<u>ل</u>ا ةمدختسمل تانوكمل نيوكتلا ةكبشلل يطيطختلا مسرلا نيوكتلا يلء ةماع ةرظن رطس ةهجاو مادختساب (WLC (ةيكلساللا ةيلحملا ةكبشلا يف مكحتلا رصنع نيوكت (CLI (رماوألا م دخت سمل ا ةهجاو مادختساب (WLC) ةي كلسالل ا قيلحمل ا ةكبشل ا ي ف مكحتل ا رصن ع نيوكت (GUI) ةيموسر<u>ل</u>ا ةحصلا نم ققحتلا <u>اهحال ص|و ءاطخأل| ف|شكت س|</u>

# ةمدقملا

(LAN) ةيكلساللI ةيلحملI ةكبشلI يف مكحتلI تادحو نيوكت ةيفيك دنتسملI اذه فصي لوكوتورب ذفنت يتلا RADIUS مداوخك لمعلل Cisco نم 3650 و 3850 و 5760 ةلسلسلا نم اذه يف ،FAST-EAP (نمآلا لوكوتوربلا ربع Cisco نم ةنرملا ةقداصملا - عسوتملا ةقداصملا .ليمعلا ةقداصمل (لاثملا

يف نكمم ريغ لح وهو ،نيمدختسملا ةقداصمل يجراخلا RADIUS مداخ مادختسإ متي ام ةداعو ةي ما تاحل المعنى المعنى المعنى التاريخ بن التاريخ من التاريخ المعنى بن التاح المعنى بن المعنى من ال لباقم نيمدختسملا ةقداصم متت ثيح ،RADIUS مداخك عمجملا لوصولل (WLC (ةيكلساللا ةيلحملا ةكبشلا يف مكحتلا رصنع يف اهنيوكت مت يتلا ةيلحملا تانايبلا ةدعاق .يلحملا RADIUS مداخ ةزيمب اذه ىمسيو .(WLC (ةيكلساللا

# ةيساسألا تابلطتملا

### تابلطتملا

:ليكشت اذه تنأ لواحي نأ لبق عوضوم اذه نم ةفرعم تنأ ىقلتي نأ يصوي cisco

- 3650 Series و 3850 و Converged Access 5760 عم Cisco نم IOS® وأ (CLI) رماوألا رطس ةهجاو WLC.
- (EAP (عسوتملا ةقداصملا لوكوتورب ميهافم ●
- (SSID (ةمدخلا ةعومجم فرعم نيوكت ●
- RADIUS

### ةمدختسملا تانوكملا

:ةيلاتلا ةيداملا تانوكملاو جماربلا تارادصإ ىلإ دنتسملا اذه يف ةدراولا تامولعملا دنتست

- ([NGWC] كالسألا ةنازخ نم يلااتلا ليجلا) 3.3.2 رادصإلا ،Cisco 5760 Series WLC .
- Series 3602 Cisco ةلسلسلا نم Lightweight عضولا يف (AP (لوصولا ةطقن ●
- Microsoft Windows XP عم ليمع ProSet نم Intel
- تالوحملا Cisco Catalyst 3560 Series Switches

.ةصاخ ةيلمعم ةئيب يف ةدوجوملI ةزهجألI نم دنتسملI اذه يف ةدراولI تامولعملI ءاشنإ مت تناك اذإ .(يضارتفا) حوسمم نيوكتب دنتسملا اذه يف ةمدختسُملا ةزهجألا عيمج تأدب .رمأ يأل لمتحملا ريثأتلل كمهف نم دكأتف ،ةرشابم كتكبش

# نيوكتلا

نم ديزم ىلع لوصحلل (طقف <u>نيلجسملI</u> ءالمعLل) <u>رماوألI ثحب ةادأ</u> مدختسأ :**ةظحالم** .مَسقَلا اذه يَف ةمدختسملَا رماوألا لَوح تامولعَملIْ

### ةكبشلل يطيطختلا مسرلا

:ةكبشلل يطيطختلا مسرلا ىلع الاثم ةروصلا هذه مدقت

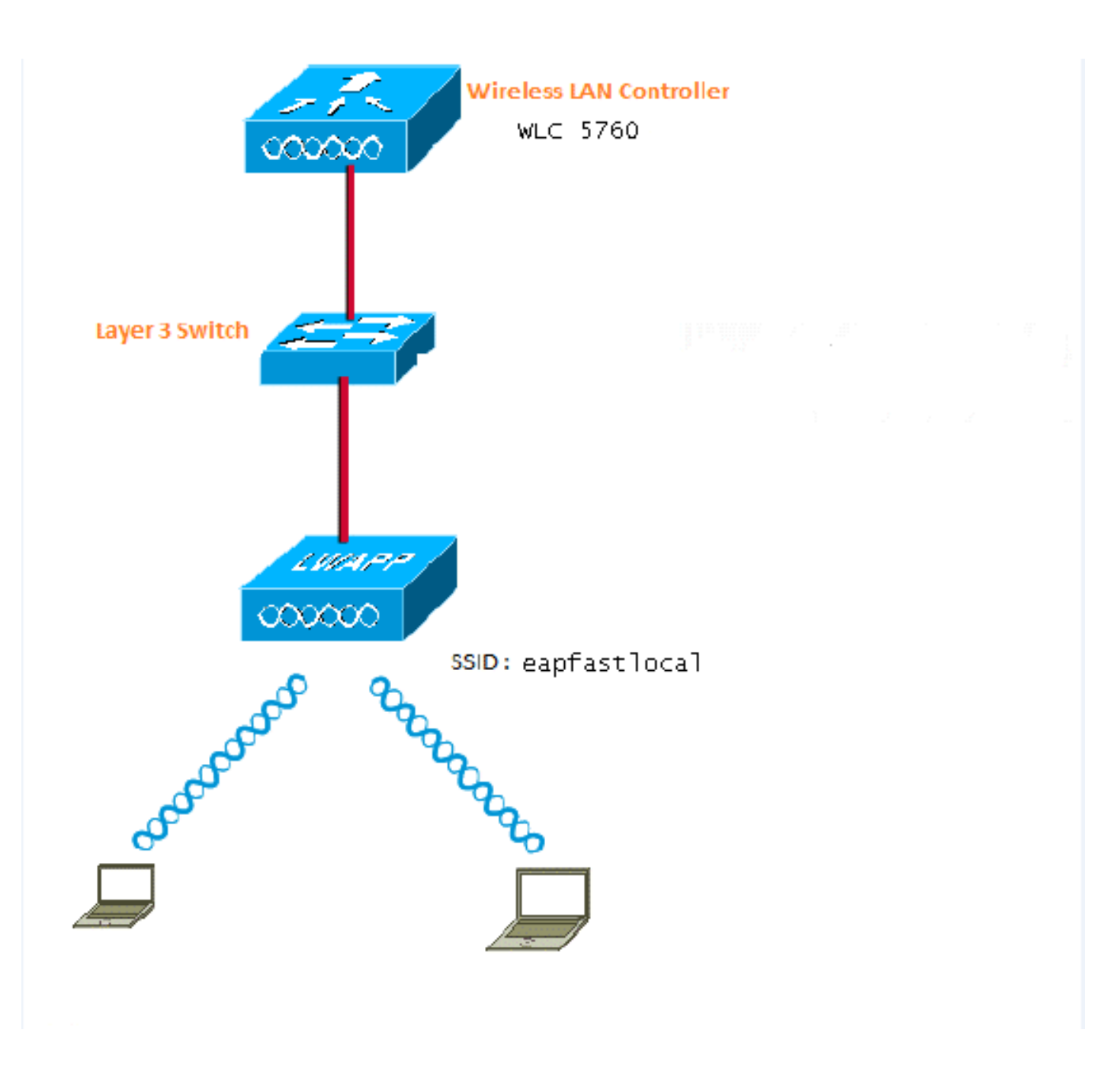

#### نېوكتلا ىلء ةماع ةرظن

:نيتوطخ يف نيوكتلا اذه لامكإ متي

- EAP بولسال (WLC) ةيكلسالJl ةيلحملI ةكبشJJ يف مكحتلI رصنع نيوكتب مق .GUI وأ CLI مادختساب ةلصلا تاذ ضيوفتلاو ةقداصملا تافيصوتو يلحملا
- فيرعت تافـلم ىلع يوتحت يتـلا قرطلا ةمئاق نييءتو WLAN ةكبش نيوكتب مق .2 .ضيوفتلاو ةقداصملا

#### مادختساب (WLC) ةيكلساللI ةيلحملI ةكبشلI يف مكحتلI رصنع نيوكت (CLI (رماوألا رطس ةهجاو

:اذه تمتأ steps in order to لا تلكش steps in order to

:(WLC) ةيكلساللا ةيلحملا ةكبشلا يف مكحتلا رصنع ىلع AAA جذومن نيكمت .1

**aaa new-model**

:ضيوفتلاو ةقداصملا ديدحت 2.

**aaa local authentication eapfast authorization eapfast**

```
aaa authentication dot1x eapfast local
aaa authorization credential-download eapfast local
aaa authentication dot1x default local
```
:(لاثملا اذه يف مدختسم FAST-EAP (ةقيرطلاو يلحملا EAP فيصوت ليكشت 3.

```
eap profile eapfast
 method fast
```
!

:ةمدقتملI EAP-FAST تاملءم نيوكت .4

```
eap method fast profile eapfast
  description test
  authority-id identity 1
  authority-id information 1
  local-key 0 cisco123
```
:WLAN ةكبش ىلإ يلحملا ليوختلا فيرعت فلم نييعتو WLAN ةكبش نيوكت 5.

```
wlan eapfastlocal 13 eapfastlocal
  client vlan VLAN0020
  local-auth eapfast
  session-timeout 1800
  no shutdown
```
:ليمعلا لااصتا معدل ةيساسألا ةينٻلا نيوكتب مق

```
ip dhcp snooping vlan 12,20,30,40,50
ip dhcp snooping
!
ip dhcp pool vlan20
 network 20.20.20.0 255.255.255.0
  default-router 20.20.20.251
  dns-server 20.20.20.251
```

```
interface TenGigabitEthernet1/0/1
  switchport trunk native vlan 12
  switchport mode trunk
  ip dhcp relay information trusted
  ip dhcp snooping trust
```
#### مادختساب (WLC) ةيكلساللI ةيلحملI ةكبشلI يف مكحتلI رصنع نيوكت (GUI (ةيموسرلا مدختسملا ةهجاو

:gui لا عم WLC لا تالكش steps in order to اذه تمتأ

- :ةقداصملل قرطلا ةمئاق نيوكت 1.
	- .x1Dot ك Eapfast عون نيوكتب مق

.**يلحم** عونك **EAPFAST** ةعومجم عون نيوكتب مق

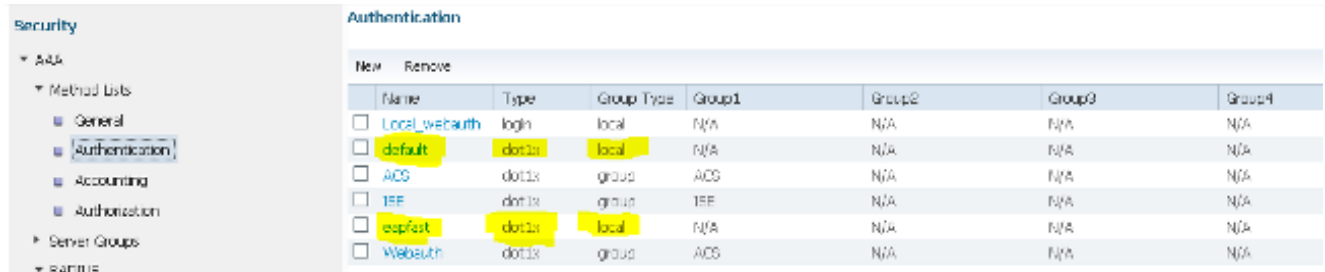

:ليوختلل بيلاسألا ةمئاق نيوكت 2.

.Download-Credential ك EAPFAST عون نيوكتب مق

.**يلحم** عونك **EAPFAST** ةعومجم عون نيوكتب مق

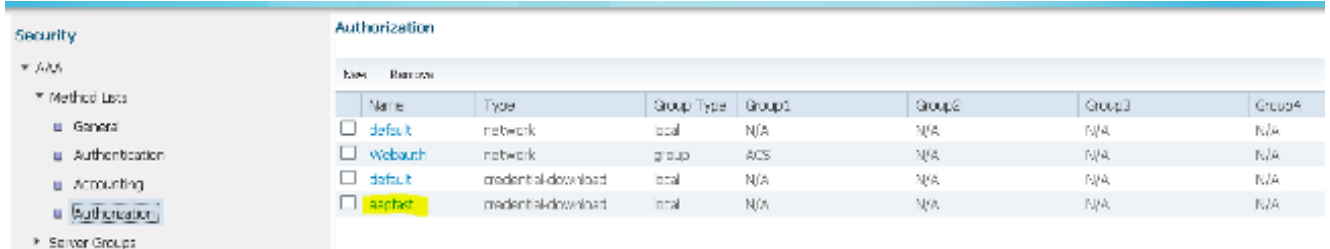

:يلحملا EAP فيصوت ليكشت 3.

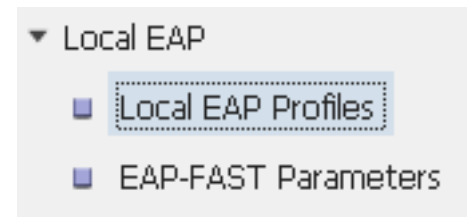

:EAP عون ديدحتو ديدج فيصوت ءاشنإ 4.

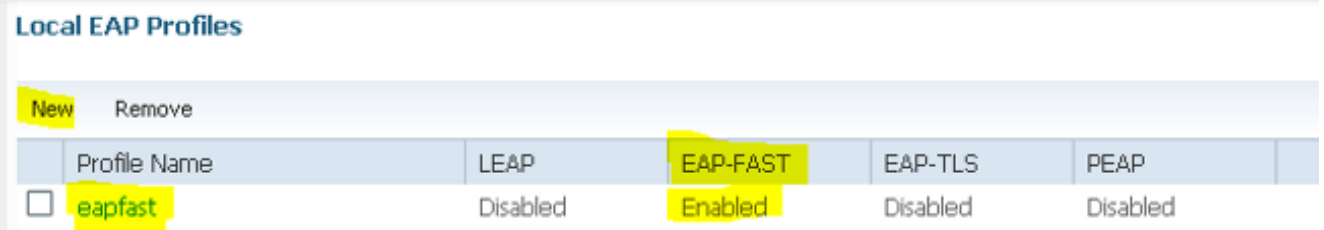

:FAST-EAP وه ددحملا EAP عونو EAPFAST فيصوتلا مسا

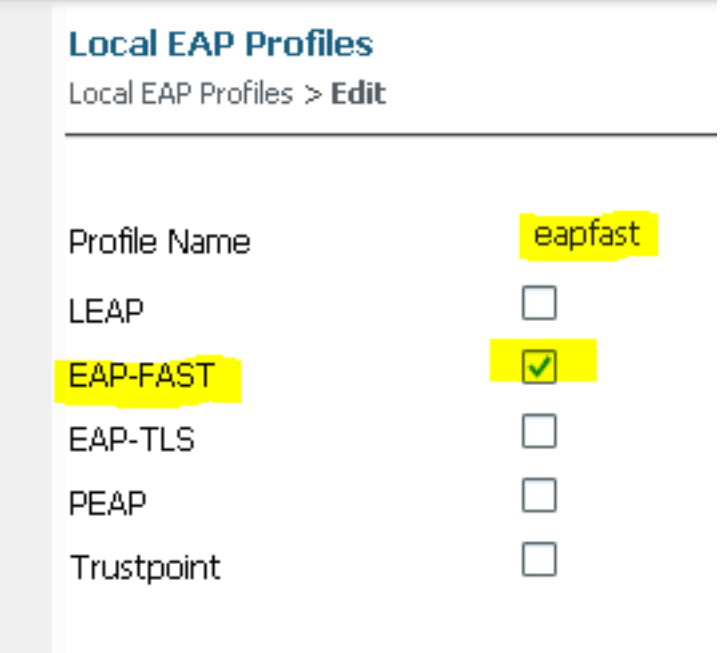

:EAP-FAST بولسأ تاملءم نيوكت .5

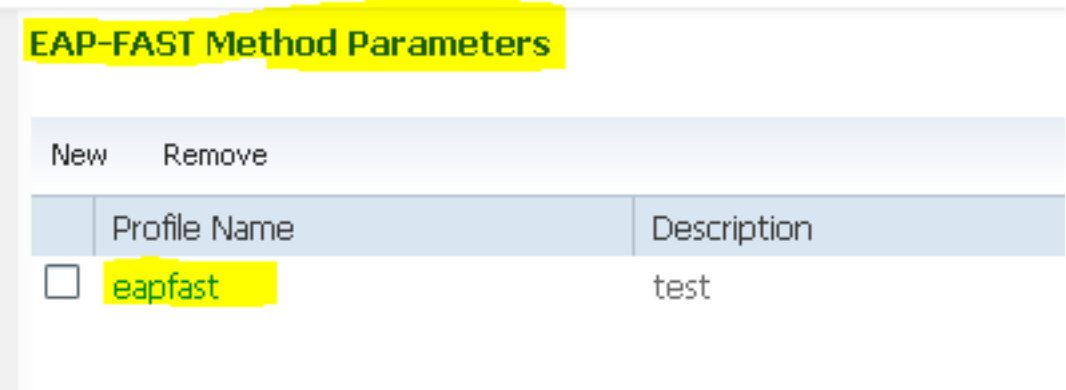

ةئي مارغلاء مرداخل كاتف م نيوكت متي Cisco123.

#### **EAP-FAST Method Profile**

EAP-FAST Method Profile > Edit

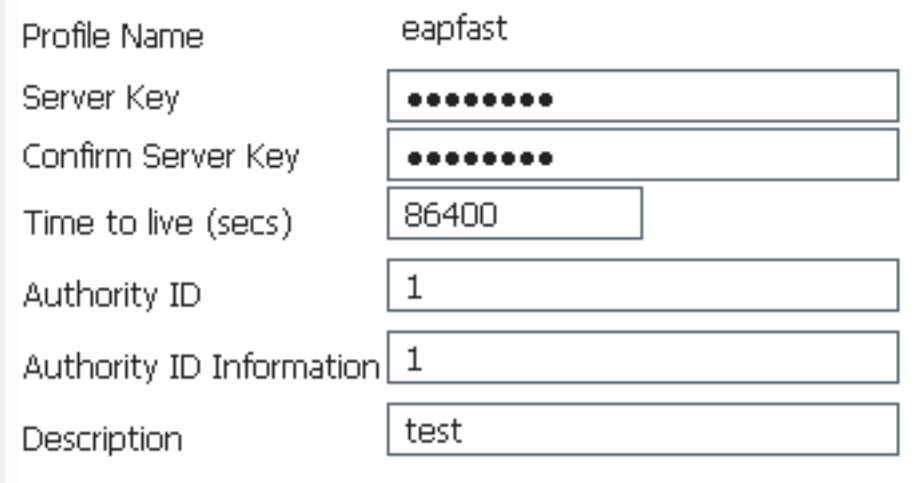

ك دع اسي اذهو .ق رطل امئ اوق ل EAPFAST ددحو Dot1x System Auth Control رايت خال ا ةن اخ ددح .6 .ةيلحملا EAP ةقداصم ءارجإ يلع

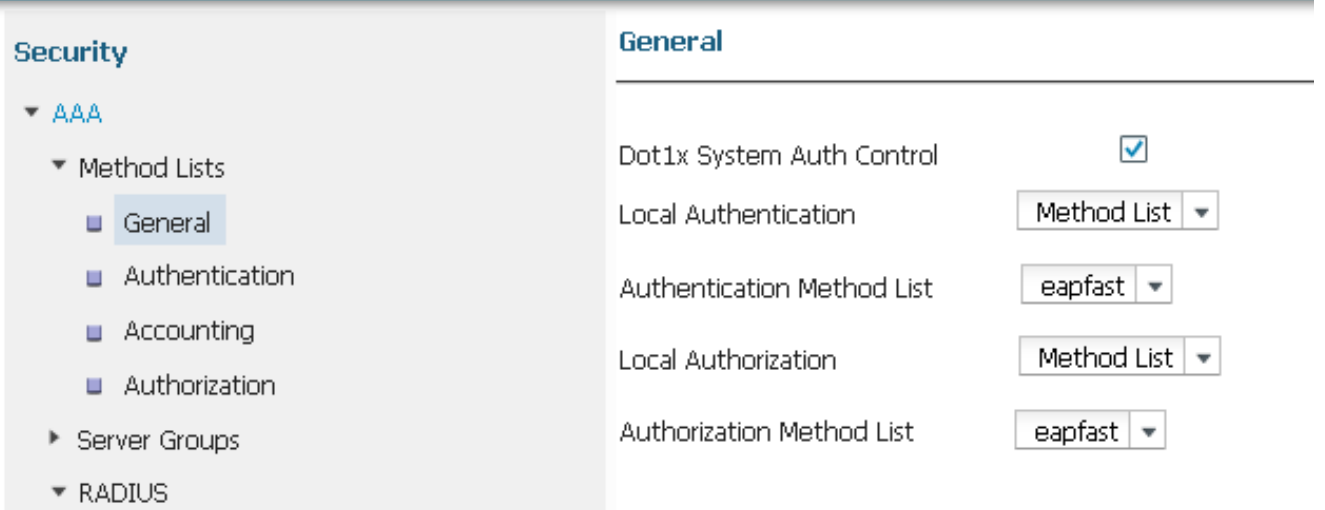

:WPA2 AES ريفشتل WLAN ةكٻش نيوكت .7

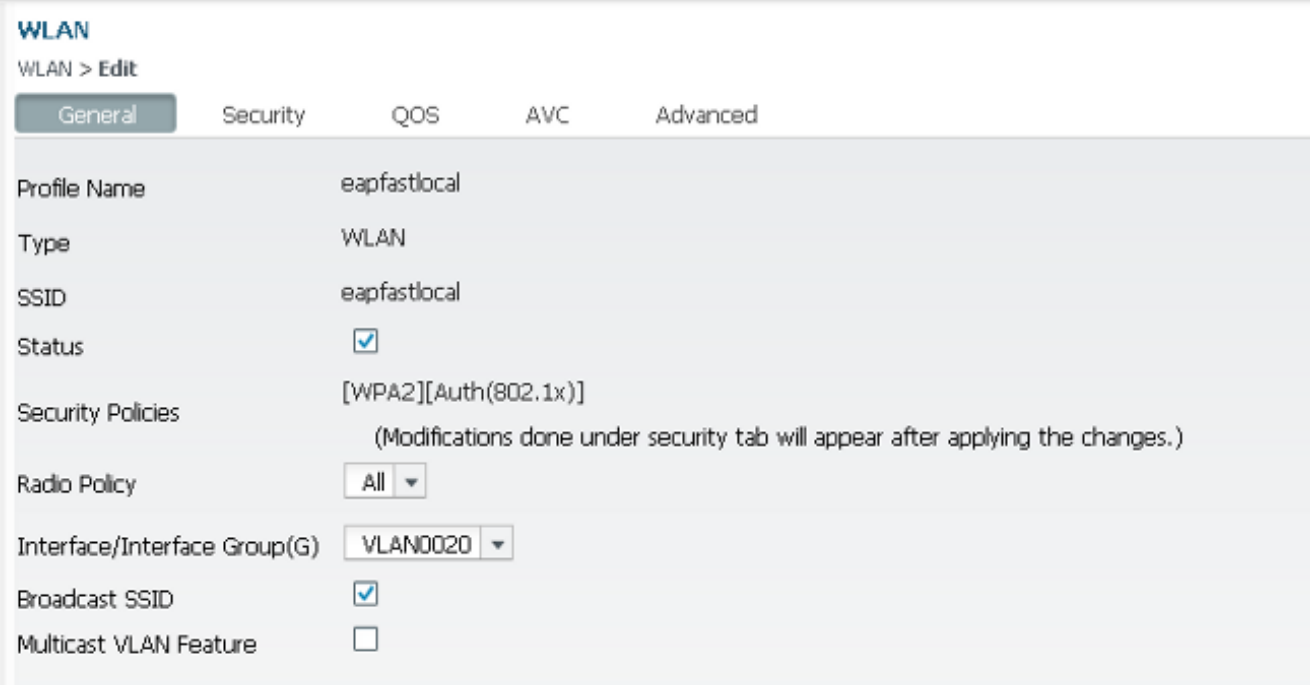

#### **WLAN**

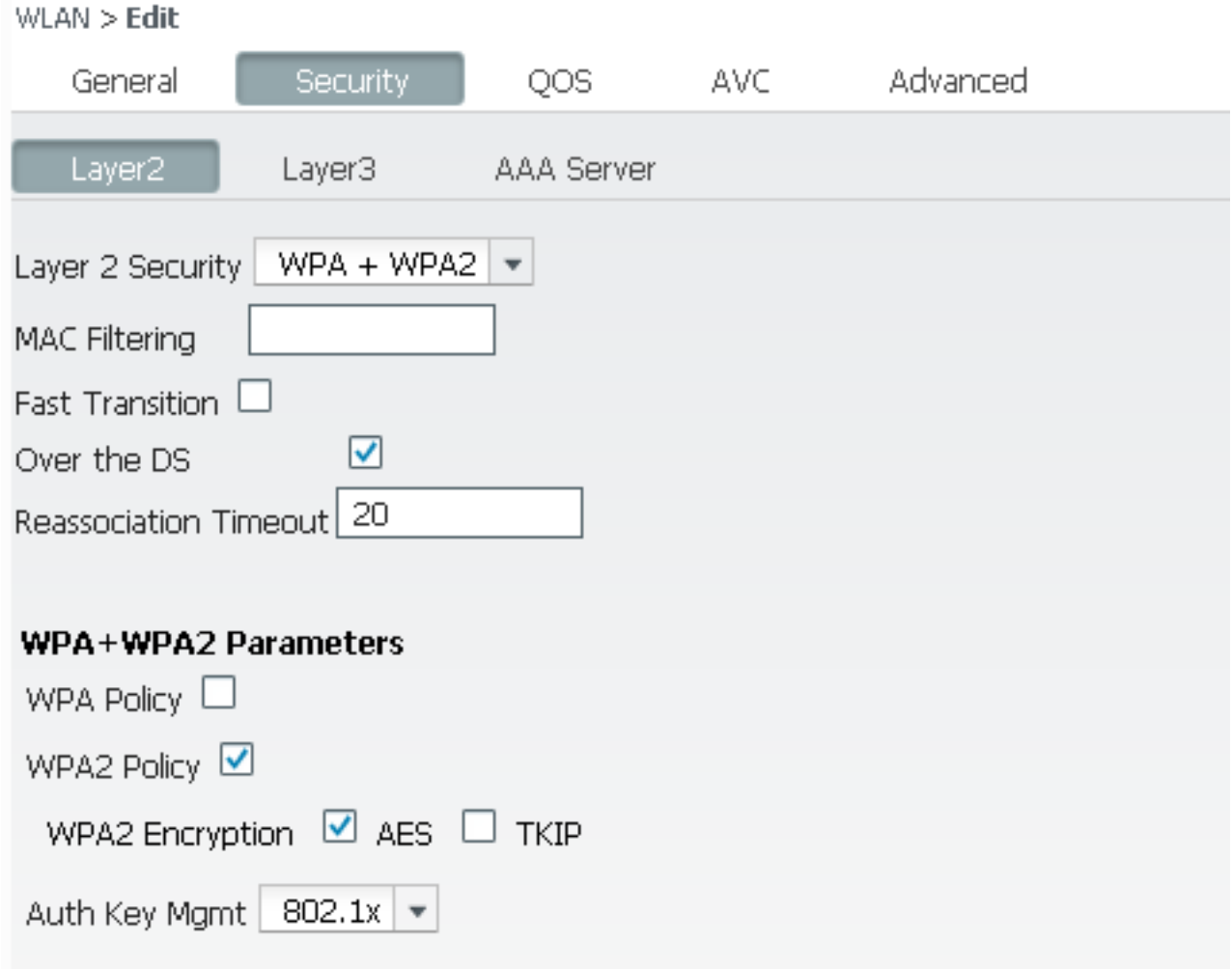

8. ابيوبترا قمال تهان A<mark>AA Server ، ف</mark>ي عتب مقي الع جان بيوب المعالي علي العالم مسا ني يعتب مقرر بعدة<br>WLAN): ميكل سال التي المعلي مل القك بش ل

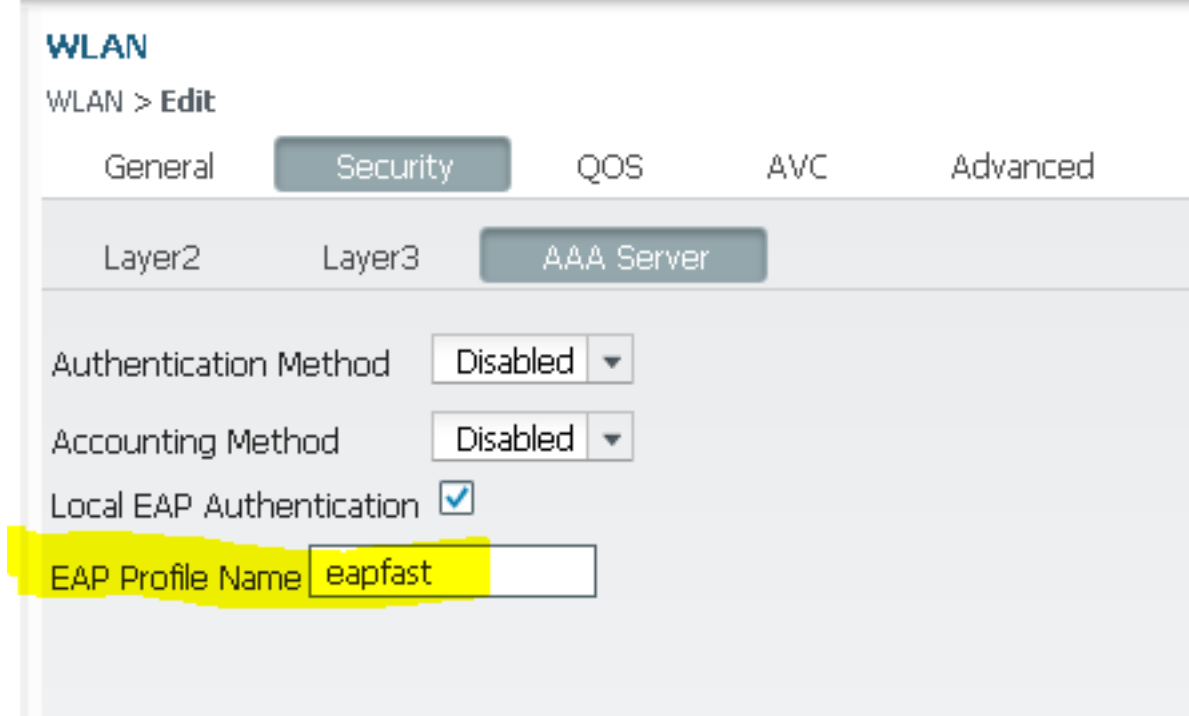

### ةحصلا نم ققحتلا

:حيحص لكشب لمعي كيدل نيوكتلا نأ نم ققحتلل تاوطخلا هذه لمكأ

:WLAN ةكبشب ليمعلا ليصوت 1.

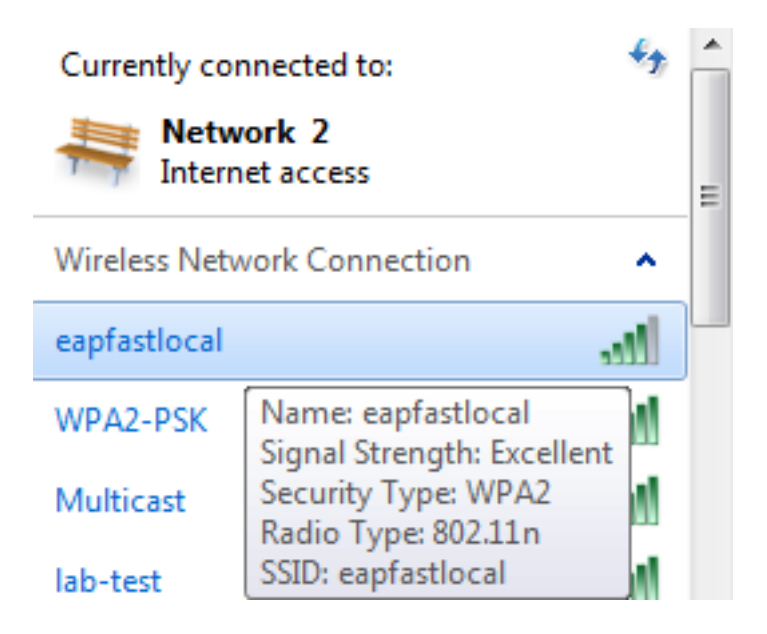

كلوبق بوجو نمو ةقثبنملI (PAC) يمحملI لوصولI دامتعI تانايب روهظ نم ققحت .2 :حاجنب ةقداصملل

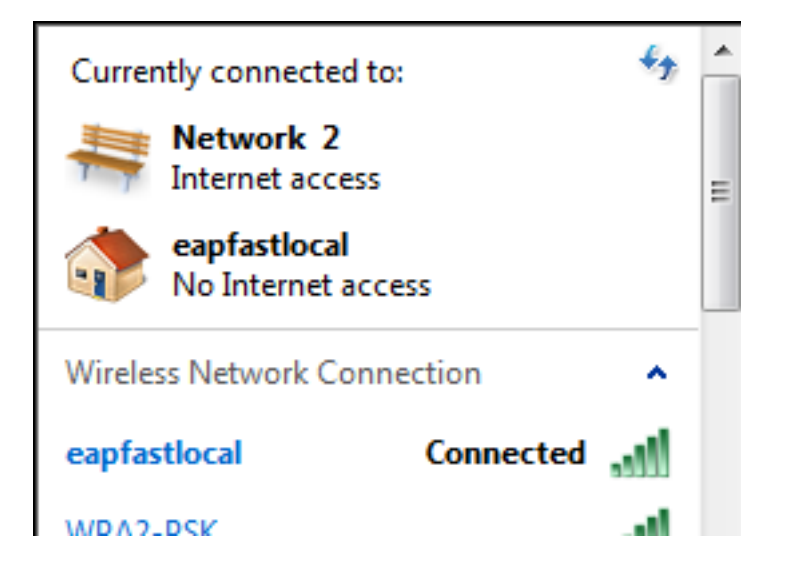

### اهحالصإو ءاطخألا فاشكتسا

تاراسملا ظفح متي .يكلسال ةلكشم تيرحت in order to رثأ تنأ لمعتسي نأ يصوي cisco .جلاعملا ىلع ةزكرم تسيل يهو يرئادلا تقؤملا نزخملا يف

:لجس ةقداصم (L2) 2 ةقبطلI تـلن in order to رثأ اذه تنكم

- نمآلاا يكلساللا لاصتال ا- عبتتال قعومجم يوتسم ءاطخأ حيحصت نييءت •
- set trace group-wireless-secure filter mac0021.6a89.51ca

:لجس ثداح DHCP لI تارن in order to رثأ اذه تننكم

- DHCP ثادحأ ىوتسم ءاطخأ حيحصت طبض ●
- set trace dhcp ثداح حشرم mac 0021.6a89.51ca

:ةحجانلا راثألا نع ةلثمألا ضعب انه

**[04/10/14 18:49:50.719 IST 3 8116] 0021.6a89.51ca Association received from mobile on AP c8f9.f983.4260**

[04/10/14 18:49:50.719 IST 4 8116] 0021.6a89.51ca qos upstream policy is unknown and downstream policy is unknown [04/10/14 18:49:50.719 IST 5 8116] 0021.6a89.51ca apChanged 1 wlanChanged 0 mscb ipAddr 20.20.20.6, apf RadiusOverride 0x0, numIPv6Addr=0 [04/10/14 18:49:50.719 IST 6 8116] 0021.6a89.51ca Applying WLAN policy on MSCB. [04/10/14 18:49:50.719 IST 7 8116] 0021.6a89.51ca Applying WLAN ACL policies to client

[04/10/14 18:49:50.719 IST 9 8116] 0021.6a89.51ca Applying site-specific IPv6 override for station 0021.6a89.51ca - vapId 13, site 'default-group', interface 'VLAN0020' [04/10/14 18:49:50.719 IST a 8116] 0021.6a89.51ca Applying local bridging Interface Policy for station 0021.6a89.51ca - vlan 20, interface 'VLAN0020' **[04/10/14 18:49:50.719 IST b 8116] 0021.6a89.51ca STA - rates (8): 140 18 152 36 176 72 96 108 48 72 96 108 0 0 0 0**

[04/10/14 18:49:50.727 IST 2f 8116] 0021.6a89.51ca Session Manager Call Client

 57ca4000000048, uid 42, capwap id 50b94000000012,Flag 4, Audit-Session ID 0a6987b253468efb0000002a, method list [04/10/14 18:49:50.727 IST 30 22] ACCESS-CORE-SM-CLIENT-SPI-NOTF: [0021.6a89.51ca, Ca3] Session update from Client[1] for 0021.6a89.51ca, ID list 0x00000000 [04/10/14 18:49:50.727 IST 31 22] ACCESS-CORE-SM-CLIENT-SPI-NOTF: [0021.6a89.51ca, Ca3] (UPD): method: Dot1X, method list: none, aaa id: 0x0000002A **[04/10/14 18:49:50.727 IST 32 22] ACCESS-CORE-SM-CLIENT-SPI-NOTF: [0021.6a89.51ca, Ca3] (UPD): eap profile: eapfast** [04/10/14 18:49:50.728 IST 4b 278] ACCESS-METHOD-DOT1X-DEB:[0021.6a89.51ca,Ca3] Posting AUTH\_START for 0xF700000A [04/10/14 18:49:50.728 IST 4c 278] ACCESS-METHOD-DOT1X-DEB:[0021.6a89.51ca,Ca3] 0xF700000A:entering request state [04/10/14 18:49:50.728 IST 4d 278] ACCESS-METHOD-DOT1X-NOTF:[0021.6a89.51ca,Ca3] Sending EAPOL packet [04/10/14 18:49:50.728 IST 4e 278] ACCESS-METHOD-DOT1X-INFO:[0021.6a89.51ca,Ca3] Platform changed src mac of EAPOL packet [04/10/14 18:49:50.728 IST 4f 278] ACCESS-METHOD-DOT1X-INFO:[0021.6a89.51ca,Ca3] EAPOL packet sent to client 0xF700000A [04/10/14 18:49:50.728 IST 50 278] ACCESS-METHOD-DOT1X-DEB:[0021.6a89.51ca,Ca3] 0xF700000A:idle request action [04/10/14 18:49:50.761 IST 51 8116] 0021.6a89.51ca 1XA: Received 802.11 EAPOL message (len 5) from mobile **[04/10/14 18:49:50.761 IST 52 8116] 0021.6a89.51ca 1XA: Received EAPOL-Start from mobile** [04/10/14 18:49:50.761 IST 53 8116] 0021.6a89.51ca 1XA: EAPOL-Start - EAPOL start message from mobile as mobile is in Authenticating state, restart authenticating [04/10/14 18:49:50.816 IST 95 278] ACCESS-METHOD-DOT1X-DEB:[0021.6a89.51ca,Ca3] 0xF700000A:entering response state [04/10/14 18:49:50.816 IST 96 278] ACCESS-METHOD-DOT1X-NOTF:[0021.6a89.51ca,Ca3] Response sent to the server from 0xF700000A [04/10/14 18:49:50.816 IST 97 278] ACCESS-METHOD-DOT1X-DEB:[0021.6a89.51ca,Ca3] 0xF700000A:ignore response action [04/10/14 18:49:50.816 IST 98 203] Parsed CLID MAC Address = 0:33:106:137:81:202 **[04/10/14 18:49:50.816 IST 99 203] AAA SRV(00000000): process authen req [04/10/14 18:49:50.816 IST 9a 203] AAA SRV(00000000): Authen method=LOCAL [04/10/14 18:49:50.846 IST 11d 181] ACCESS-CORE-SM-CLIENT-SPI-NOTF: [0021.6a89.51ca, Ca3] Session authz status notification sent to Client[1] for 0021.6a89.51ca with handle FE000052, list 630007B2 [04/10/14 18:49:50.846 IST 11e 181]ACCESS-METHOD-DOT1X-NOTF:[0021.6a89.51ca,Ca3] Received Authz Success for the client 0xF700000A (0021.6a89.51ca) [04/10/14 18:49:50.846 IST 11f 271] ACCESS-METHOD-DOT1X-DEB:[0021.6a89.51ca,Ca3] Posting AUTHZ\_SUCCESS on Client 0xF700000A** [04/10/14 18:49:50.846 IST 120 271] ACCESS-METHOD-DOT1X-DEB:[0021.6a89.51ca,Ca3] 0xF700000A:entering authenticated state [04/10/14 18:49:50.846 IST 121 271]ACCESS-METHOD-DOT1X-NOTF:[0021.6a89.51ca,Ca3] EAPOL success packet was sent earlier. [04/10/14 18:49:50.846 IST 149 8116] 0021.6a89.51ca 1XA:authentication succeeded [04/10/14 18:49:50.846 IST 14a 8116] 0021.6a89.51ca 1XK: Looking for BSSID c8f9.f983.4263 in PMKID cache [04/10/14 18:49:50.846 IST 14b 8116] 0021.6a89.51ca 1XK: Looking for BSSID c8f9.f983.4263 in PMKID cache [04/10/14 18:49:50.846 IST 14c 8116] 0021.6a89.51ca **Starting key exchange with mobile - data forwarding is disabled**

[04/10/14 18:49:50.846 IST 14d 8116] 0021.6a89.51ca 1XA: **Sending EAPOL message to mobile, WLAN=13 AP WLAN=13**

[04/10/14 18:49:50.858 IST 14e 8116] 0021.6a89.51ca 1XA: Received 802.11 EAPOL

 message (len 123) from mobile [04/10/14 18:49:50.858 IST 14f 8116] 0021.6a89.51ca 1XA: Received EAPOL-Key from mobile [04/10/14 18:49:50.858 IST 150 8116] 0021.6a89.51ca 1XK: **Received EAPOL-key in PTK\_START state (msg 2) from mobile** [04/10/14 18:49:50.858 IST 151 8116] 0021.6a89.51ca 1XK: Stopping retransmission timer [04/10/14 18:49:50.859 IST 152 8116] 0021.6a89.51ca 1XA**: Sending EAPOL message to mobile, WLAN=13 AP WLAN=13** [04/10/14 18:49:50.862 IST 153 8116] 0021.6a89.51ca 1XA: Received 802.11 EAPOL message (len 99) from mobile [04/10/14 18:49:50.862 IST 154 8116] 0021.6a89.51ca 1XA: Received EAPOL-Key from mobile [04/10/14 18:49:50.862 IST 155 8116] 0021.6a89.51ca 1XK: **Received EAPOL-key in PTKINITNEGOTIATING state (msg 4) from mobile** [04/10/14 18:49:50.863 IST 172 338] [WCDB] wcdb\_ffcp\_cb: client (0021.6a89.51ca) client (0x57ca4000000048): FFCP operation (UPDATE) return code (0) [04/10/14 18:49:50.914 IST 173 273] dhcp pkt processing routine is called for pak with SMAC = 0021.6a89.51ca and SRC\_ADDR = 0.0.0.0 **[04/10/14 18:49:50.914 IST 174 219] sending dhcp packet outafter processing with SMAC = 0021.6a89.51ca and SRC\_ADDR = 0.0.0.0 [04/10/14 18:49:50.914 IST 175 256] DHCPD: address 20.20.20.6 mask 255.255.255.0 [04/10/14 18:49:54.279 IST 176 273] dhcp pkt processing routine is called for pak with SMAC = 0021.6a89.51ca and SRC\_ADDR = 20.20.20.6**

**[04/10/14 18:49:54.279 IST 177 219] sending dhcp packet outafter processing with SMAC = 0021.6a89.51ca and SRC\_ADDR = 20.20.20.6**

ةمجرتلا هذه لوح

ةي الآلال تاين تان تان تان ان الماساب دنت الأمانية عام الثانية التالية تم ملابات أولان أعيمته من معت $\cup$  معدد عامل من من ميدة تاريما $\cup$ والم ميدين في عيمرية أن على مي امك ققيقا الأفال المعان المعالم في الأقال في الأفاق التي توكير المالم الما Cisco يلخت .فرتحم مجرتم اهمدقي يتلا ةيفارتحالا ةمجرتلا عم لاحلا وه ىل| اًمئاد عوجرلاب يصوُتو تامجرتلl مذه ققد نع امتيلوئسم Systems ارامستناه انالانهاني إنهاني للسابلة طربة متوقيا.